Hi there,

## **User Archiving in 2Shakes**

We are stoked to tell you about a small update we just made that we know lots of you have been asking for.

You can now Archive a user who has left your organisation.

And don't worry - if they return you can easily un-archive them too.

We really hope you enjoy this new feature, and we are currently working on lots more based on your suggestions thanks  $\epsilon$  !

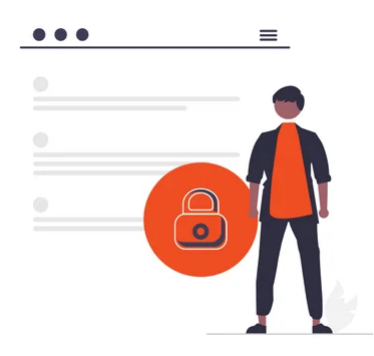

## **How to Archive a User**

2Shakes Admins can access the **Business Profile>Users** page.

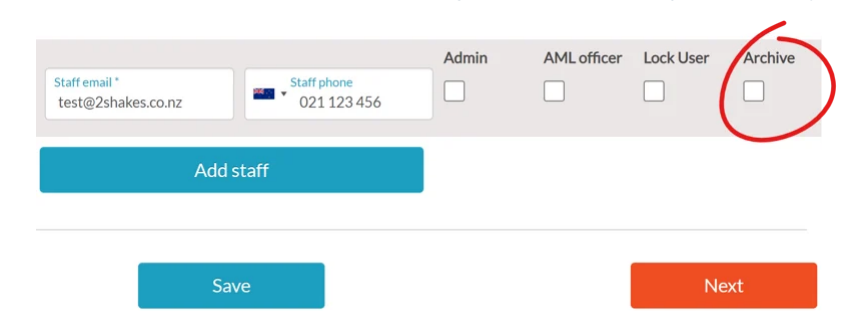

There, you will see a new **Archive** checkbox against each user (other than yourself  $\bigodot$ ).

To Archive a User, simply check the **Archive** box and click **Save**.

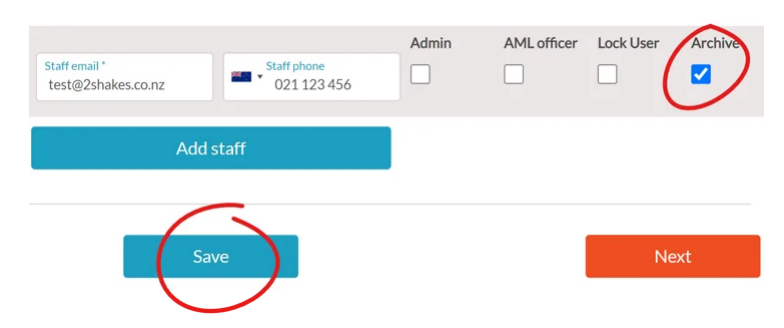

The User is now Archived. This automatically locks them to prevent them logging on, and will also remove them from any future update emails and newsletters.

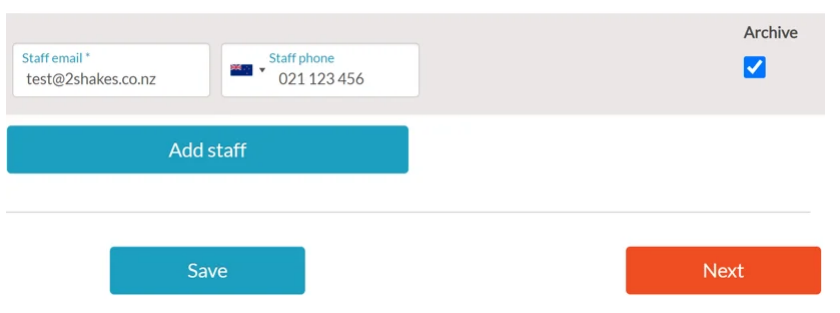

If the user returns in the future, simply uncheck the Archive box and click Save to un-Archive them.

*Please Note: We don't fully remove users since activity such as saved Notes & Files are attributed to specific users.*

We really hope the User Archive update helps you using 2Shakes.

As always, if you have any questions, need any further information, or want to send us feedback, please email us at [support@2shakes.co.nz,](mailto:support@2shakes.co.nz) thanks.

And thanks very much again for using 2Shakes, Ngā mihi nui,

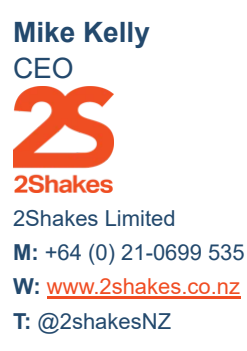

## **Client Onboarding Automation | AML Due Diligence.**

This message, its ideas and any files transmitted with it are sent in confidence and solely for the use of the intended recipient. If you are not the intended recipient or the person responsible for delivery to the intended recipient, be advised that you have received this message in error and that any use is strictly prohibited. Please contact the sender and delete the message and any attachment from your computer.

2Shakes Limited, Level 4, 85 Ghuznee Street, Te Aro, Wellington, New Zealand 6011 [Unsubscribe](https://hs-2091008.s.hubspotstarter.net/preferences/en/unsubscribe?data=W2nXS-N30h-MdW1W_pfz25ln40W3FcDh33ZGvXVW2TGC4m3LY2tpW2-rg8738f1QxW4fpscX2RswlwW30lXcJ349LNTW2Wy3YP30c1kZW2nVRws2YdCBSW3bcg4X3_sZYQW2360Y_49kHMSW3LPcp-43SJTGW4rFYJ22WrKk0W3ghrV34rh097W1Xx1fl36k1VcW2FrtMb21kY6zW3ZvRj93NShGdW236vc_2125F-W2FZMfZ2D1N6yW4tnxRb3LFLcMW4fpryg1Q2Wh1W1VdrxB32g-MPW364CJZ3jr_1VW4hdrdT2FD0FBW45n9QQ3SLTMZW2KpNQF2WyytWW2WxbQg2WMLddW4ff4yZ1SrwWWW2WsWH12MyxcxW20WxQV2CHzzBW1--z-y2CYkXgW36wvbR3yL40YW3BWSF130qhcdW1LxgY23gbRh3f32gw0D04&utm_source=hs_email&utm_medium=email&_hsenc=p2ANqtz-9el9qs8bLgzCb1gxejD_S_DELLJdy9Zc39JgAmpPjjUr-OPGTerEZWuUqjNYMMU_rebBEN) [Manage preferences](https://hs-2091008.s.hubspotstarter.net/preferences/en/manage?data=W2nXS-N30h-RnW1S1q_F4clh7YW1Qrjfh49wBNzW3z96Q63R5CvfW3dvqXt3XLWl0W1-ZdF11Njn-mW21bph-2r0FZ7W4cRZxd4tj33gW3H3Bzm2Ptw5GW2xL2tC3j0zM2W2z-bPK3MbbCyW214xhL47BxvYW41Jb6447Mh8vW2Yvnsx3T5Ws2W4chnZy3LRbdmW45Pf_S2Mqsd_W2HJsBq2qCF-vW3j10DB329ywSW23mn3d36q4n0W4rwWKW4prYYSW3z4Dx_3MbDZhW3c-6cr41rRMmW47WdFL2RPNVxW49S3HN2WN9hhW3d82ln3dfyPLW32Kdv_41Q4n1W3N_8cQ2qM235W21lldC3bC1VFW22Y3Ng2nT9jGW1Lhlh23j7HGCW1Zm4651BJNzrW1N4Lqx3JRQVCW3DN6K21_rX6GW2KDqH91Vnpgtf1Nwbr304&utm_source=hs_email&utm_medium=email&_hsenc=p2ANqtz-9el9qs8bLgzCb1gxejD_S_DELLJdy9Zc39JgAmpPjjUr-OPGTerEZWuUqjNYMMU_rebBEN)